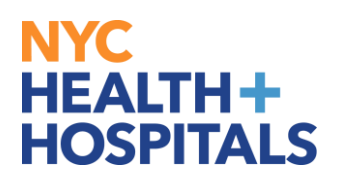

## **How to Opt-Out/Opt-In from Electronic Paystubs**

**1.** Log into PeopleSoft via Employee Self Service and click on *My Pay*.

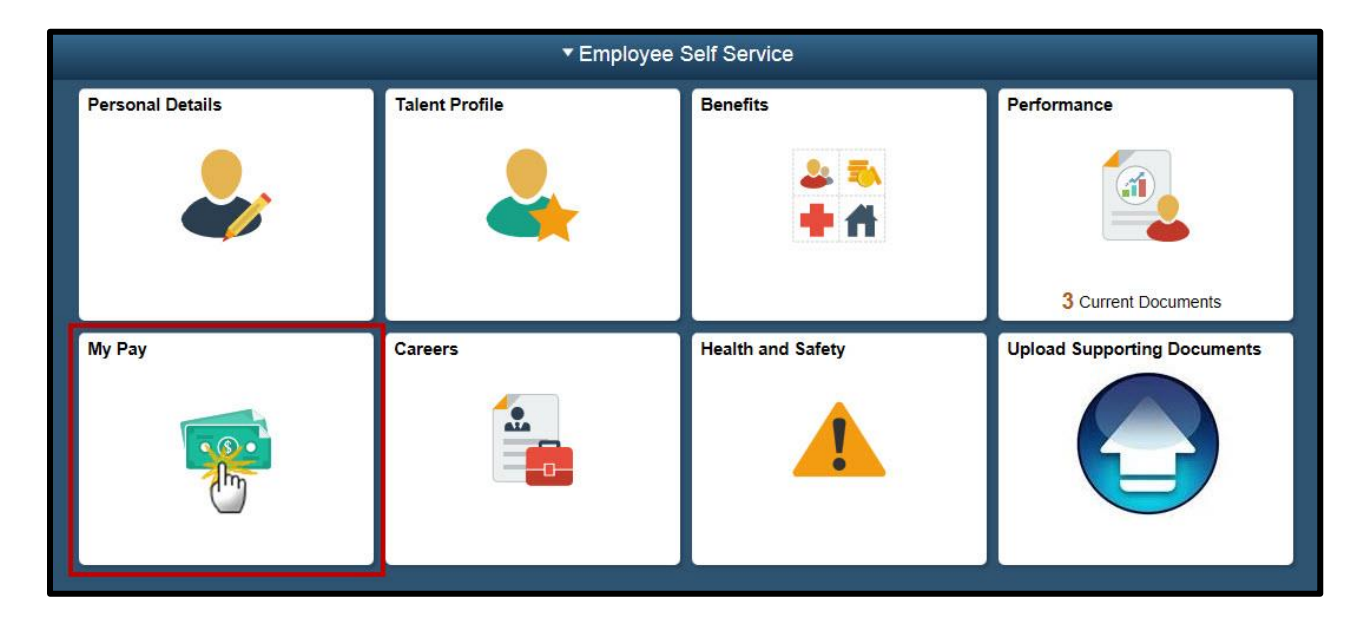

**2.** Click on *Pay Advice Distribution Option* to display the *Printing/Distribution Options for Pay Stub Advices*.

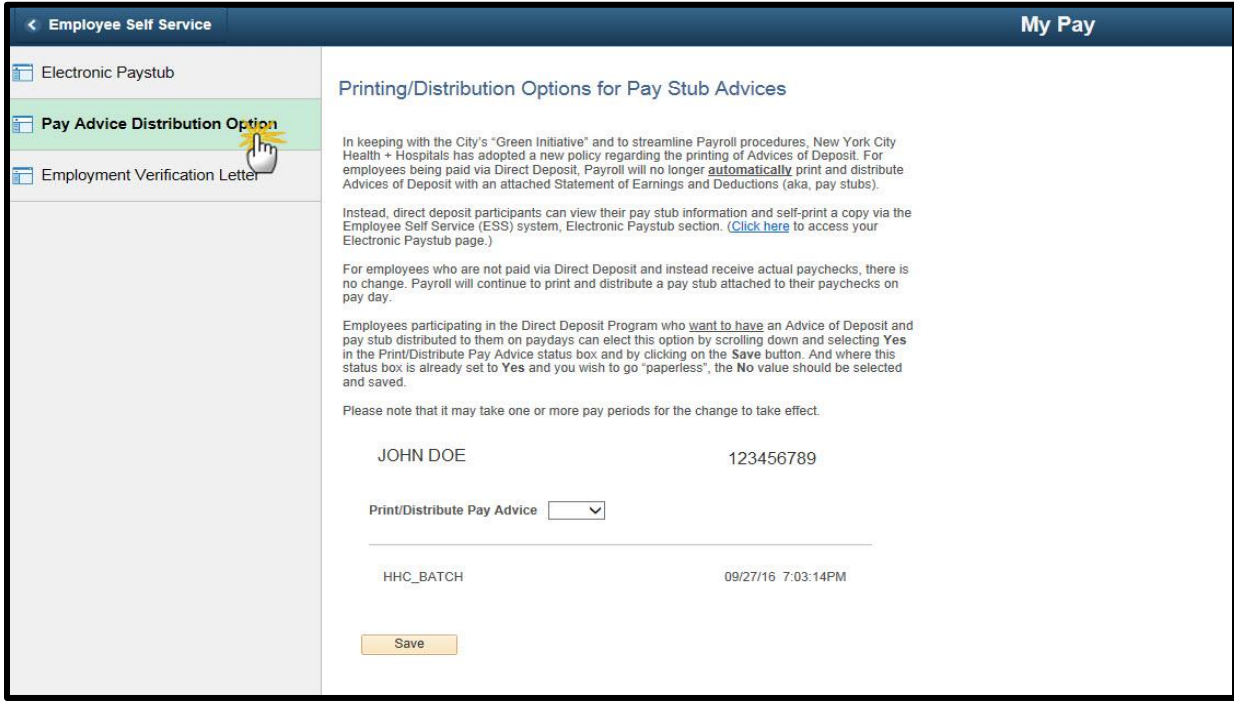

## NYC **HEALTH+ HOSPITALS**

**Note:** For employees enrolled in Direct Deposit, Payroll will not automatically print and distribute paystubs with an attached Statement of Earnings and Deductions.

**3.** If you participate in Direct Deposit and want to have an advice of deposit distributed on payday, select *Yes* in the Print/Distribute Pay Advice box and click *Save***.**

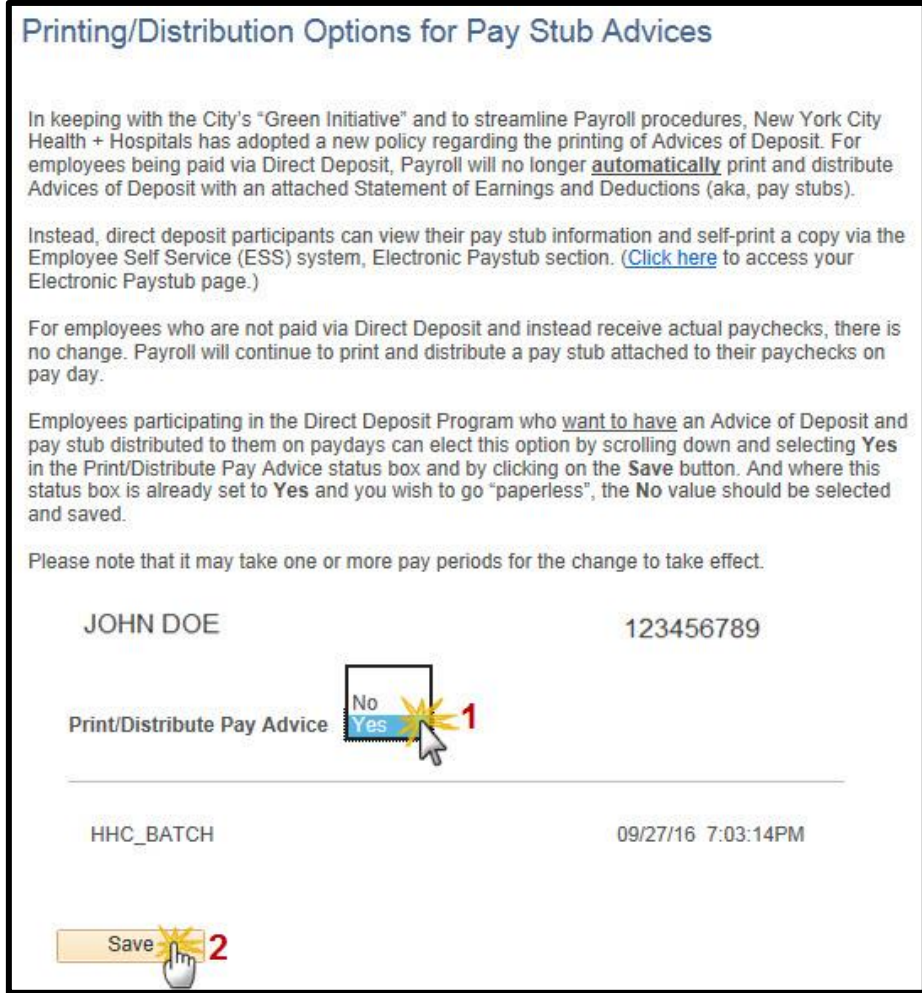

**4.** A message will appear indicating that you have chosen to opt in to *Print/Distribute Pay Advices* and will receive paper paystubs from Payroll. Click **OK** to confirm changes, which will go into effect within 1-2 pay cycles.

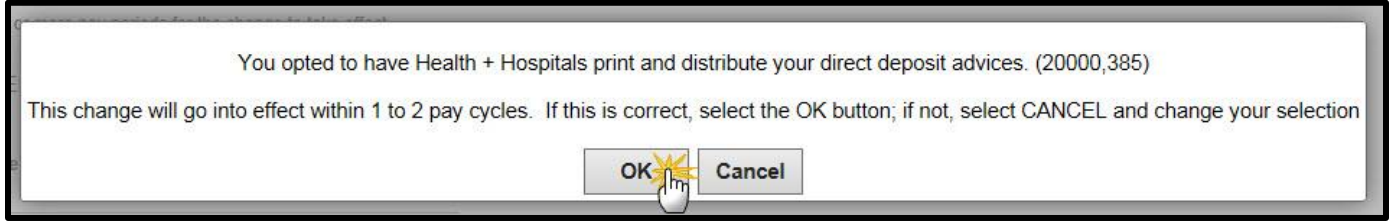

## NYC **HEALTH+ HOSPITALS**

**Note:** At any time, you may opt out of receiving an advice of deposit from Payroll and enroll back into electronic paystubs.

**5.** If you no longer want to have an advice of deposit distributed on payday, select *No* in the Print/Distribute Pay Advice box and click *Save*.

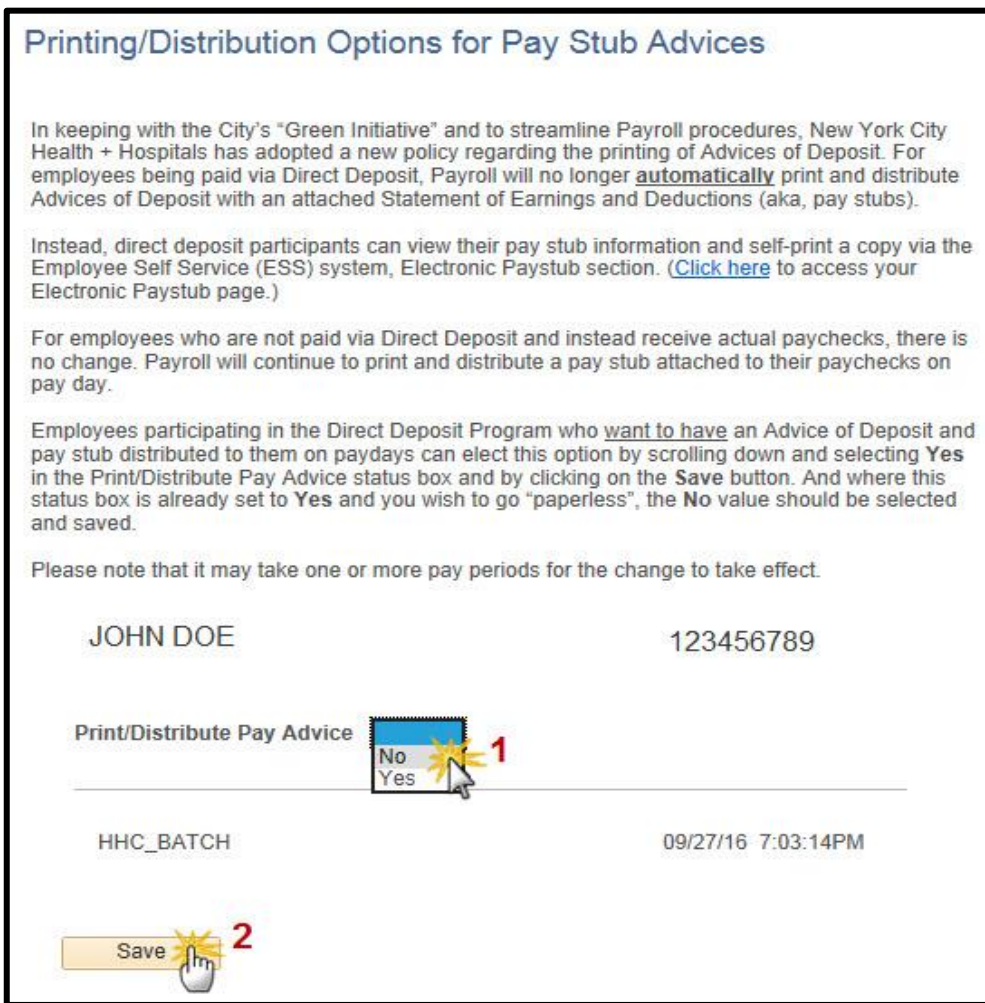

**6.** A message will appear indicating that you have chosen to opt out of *Print/Distribute Pay Advices* and will no longer receive paper paystubs from Payroll. Click **OK** to confirm changes, which will go into effect within 1-2 pay cycles.

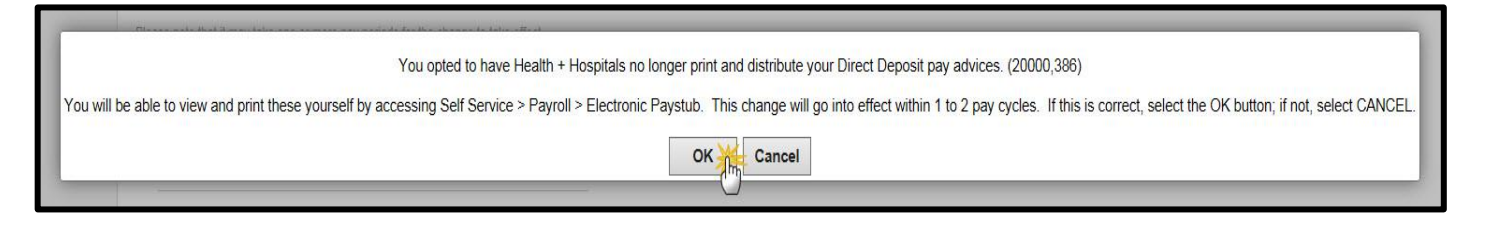